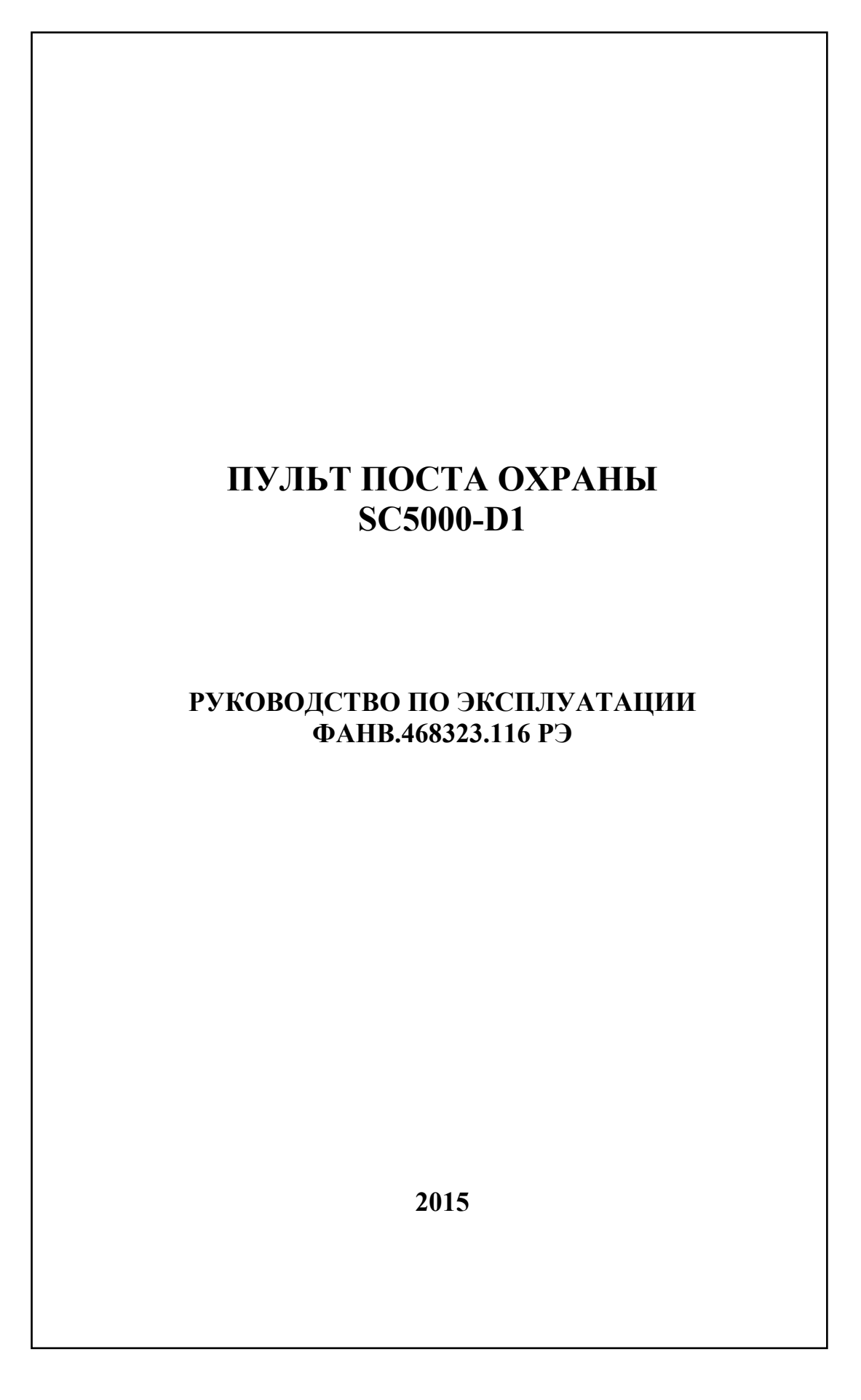

# СОДЕРЖАНИЕ

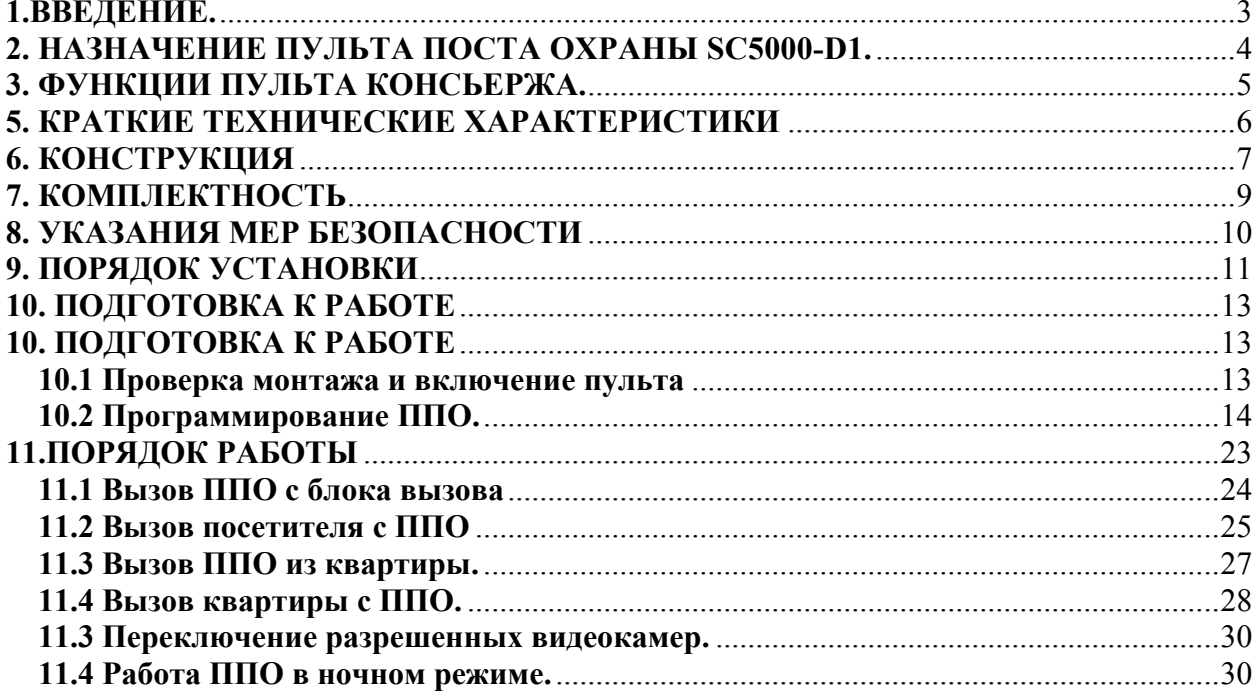

### **1.ВВЕДЕНИЕ.**

Настоящее руководство по эксплуатации (РЭ) предназначено для ознакомления с возможностями, принципами работы, конструкцией, правилами установки и эксплуатации пульта поста охраны SC5000-D1.

К работе с устройством допускается персонал, имеющий допуск не ниже третьей квалификационной группы электрической безопасности, подготовленный в объеме производства работ, предусмотренных эксплуатационной документацией в части монтажных работ и подключения блока питания к сети переменного тока 220 В.

В данном РЭ используются следующие сокращения:

- БВ блок вызова;
- ЖКИ жидкокристаллический индикатор;
- $\Pi\Pi O \Pi$ ульт поста охраны.

## **2. НАЗНАЧЕНИЕ ПУЛЬТА ПОСТА ОХРАНЫ SC5000-D1.**

2.1 Пульт поста охраны SC5000-D1 (далее – ППО) предназначен для работы в составе домофонного комплекса ELTIS5000, и обеспечивает:

9 дуплексную связь «посетитель-ППО»,

9 дуплексную связь «абонент - ППО»;

9 открытие соответствующей входной двери;

 $\checkmark$  организацию управляемого (коммутируемого) видеонаблюдения.

2.2 Устройство соответствует климатическому исполнению УХЛ3.1 согласно ГОСТ 15150-69:

- температура окружающей среды  $(-10...+40)$ °С;
- относительная влажность до 90%;
- атмосферное давление  $(650...800)$  мм. рт. ст.

## **3. ФУНКЦИИ ПУЛЬТА КОНСЬЕРЖА.**

4.1 Основные функции:

коммутация звукового тракта «посетитель – ППО»;

 коммутация звукового тракта «абонент - консьерж» по инициативе абонента (обратный вызов);

 коммутация звукового тракта «посетитель - абонент» - прямое соединение;

управление открытием входных дверей;

организация управляемого (коммутируемого) видеонаблюдения;

автоматическое переключение в дневной или ночной режим работы\*;

\* - в дневном режиме работы звонки посетителей адресуются непосредственно абоненту, в ночном – на пульт консьержа.

4.2 Сервисные функции:

.

 программирование и управление пультом с помощью функциональной клавиатуры;

отображение информации на ЖКИ;

формирование звуковых сигналов при:

- o нажатии на кнопки клавиатуры;
- o вызове абонента;
- o открывании электромагнитного замка;

4.3 Функции обслуживания.

- сохранение информации о событиях в энергонезависимой памяти;
- самоконтроль системы при пуске.

# **5. КРАТКИЕ ТЕХНИЧЕСКИЕ ХАРАКТЕРИСТИКИ**

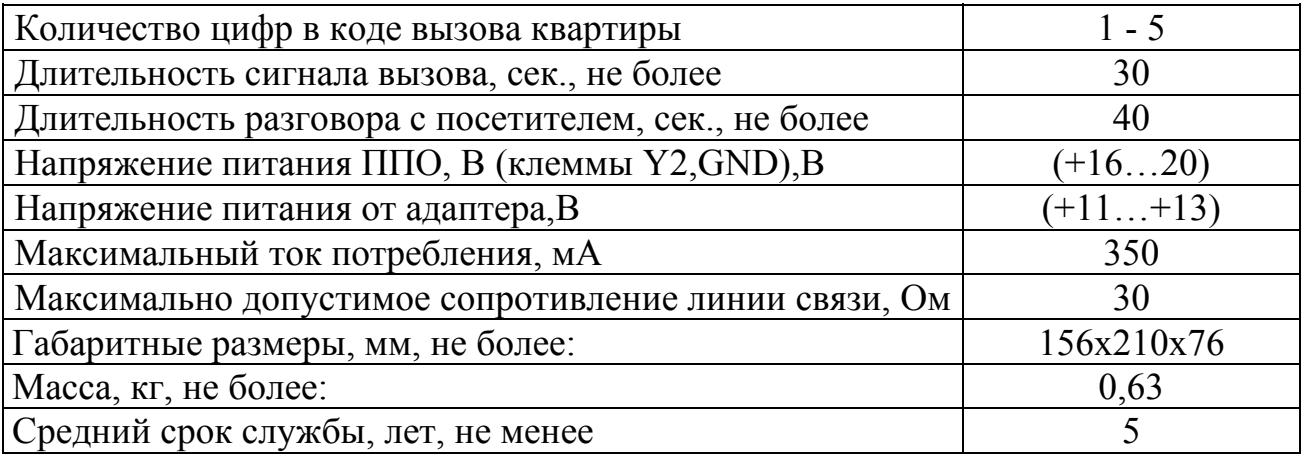

### **6. КОНСТРУКЦИЯ**

ППО выполнен в корпусе стандартного телефонного аппарата. Внешний вид SC5000-D1 с лицевой стороны приведен на рисунке 1. На изделии располагаются телефонная трубка, ЖК индикатор 16 символов на 2 строки 2 светодиодных индикатора и клавиатура из 28-х кнопок (из них используется 22). Кроме цифровых кнопок (0-9) в состав клавиатуры входят следующие кнопки:

«*\**» **–** кнопка «Ввод»

«*#*» **–** кнопка «Сброс»

 «*Д/Н*» **–** кнопка выбора дневного/ночного режима работы (не используется)

*«КАМЕРА»* перехода в режим выбора камеры видеонаблюдения (не используется)

*«ПРОГ»* **–** кнопка входа в режим программирования ППО

*«ОТКЛ»* **–** выход из режима программирования или оператора

*«ОТКРЫТЬ»* **–** кнопка открытия входной двери

*«СОЕДИНИТЬ»* **–** кнопка непосредственного соединения посетителя и абонента (квартиры)

 *«ПОСЕТИТЕЛЬ»* **–** кнопка для установления связи с одним из блоков вызова

*«КВАРТИРА»* **–** кнопка соединения ППО – квартира

Кроме того, на панели пульта расположены два светодиодных индикатора *«П»* (посетитель) и *«К»* (квартира) – при включении горят, затем гаснут.

На задней стороне пульта расположен разъем для подключения жгута соединительного.

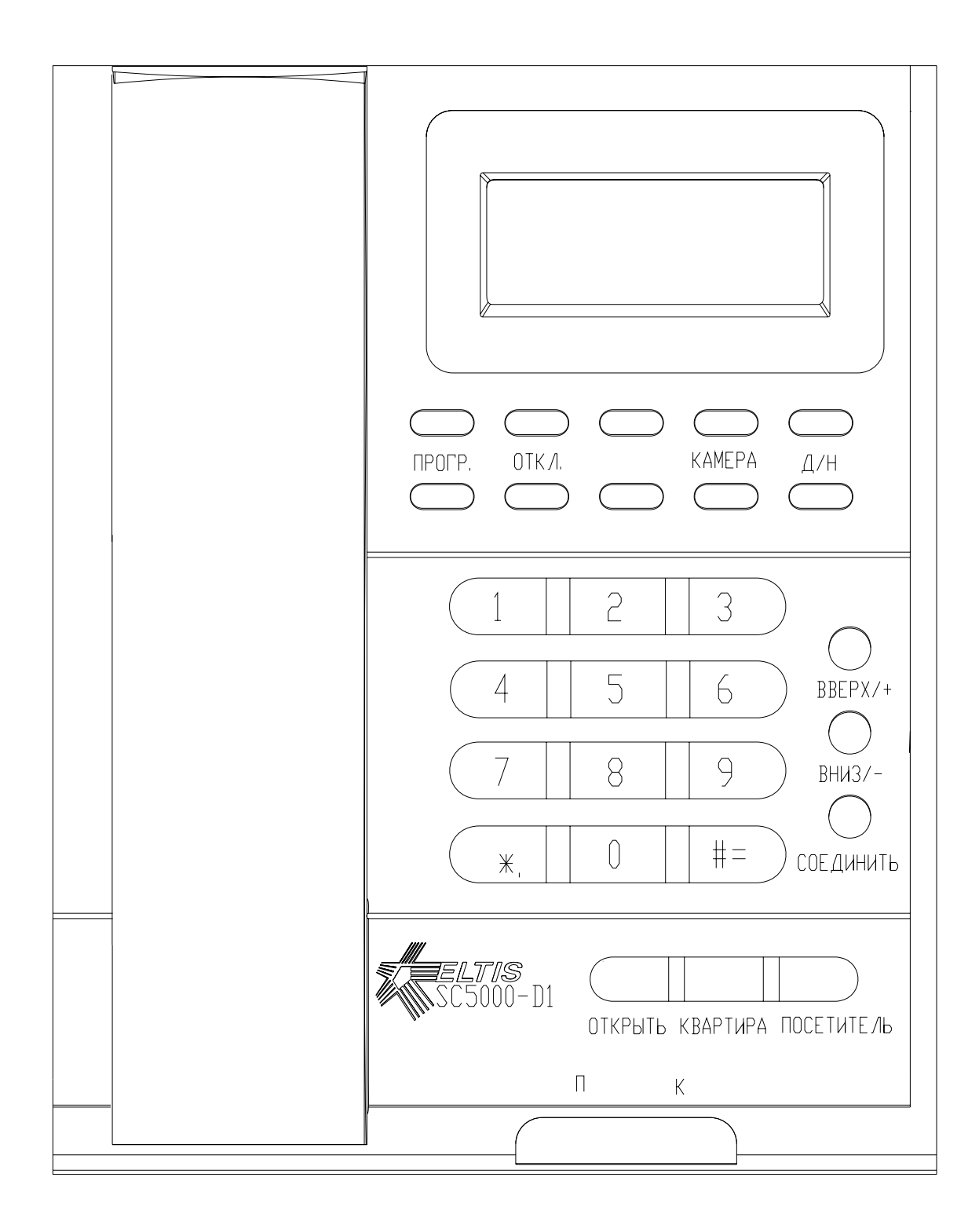

Рис.1 Внешний вид лицевой панели.

## **7. КОМПЛЕКТНОСТЬ**

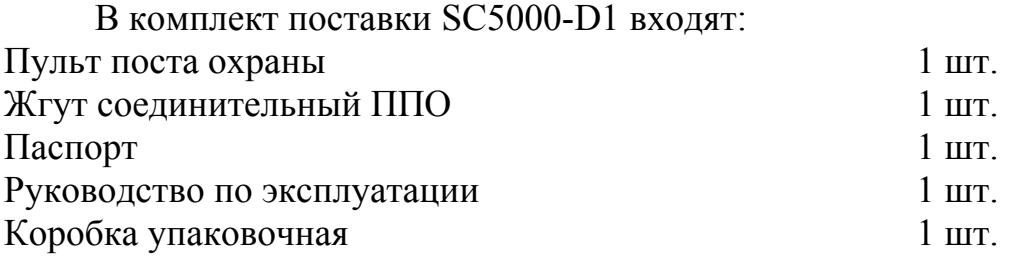

Примечание - Руководство по эксплуатации поставляется на партию устройств или заказчик может его сам загрузить с сайта компании: www.eltis.com.

## **8. УКАЗАНИЯ МЕР БЕЗОПАСНОСТИ**

### ВНИМАНИЕ!

• При работающем SC5000-D1 в блоке питания PS2-х имеется опасное для жизни напряжение - **220В**.

• Все монтажные и профилактические работы производите при отключенной от сети вилке блока питания.

#### **9. ПОРЯДОК УСТАНОВКИ**

**Перед установкой и монтажом внимательно изучите порядок установки и монтажные схемы соединения.** 

**Монтаж всех блоков комплекса должен производиться в обесточенном состоянии.** 

**При подключении к блокам комплекса соединительных проводов необходимо обеспечить качественную скрутку оголенных концов проводов и хороший контакт в клеммных колодках.** 

**При монтаже необходимо строго соблюдать правильность подключения всех кабелей. Любая ошибка может привести к выходу из строя какого-либо из блоков. Перед первым включением необходимо убедиться в отсутствии коротких замыканий в кабелях связи.** 

**Не рекомендуется разбирать пульт без необходимости. Ремонт пульта осуществляется только производителем или фирмой, имеющей официальный договор на обслуживание оборудования.** 

9.1 Установка и монтаж ППО

ППО устанавливается в помещении охраны (консьержа) на ровную плоскую поверхность.

Жгут соединительный, входящий в комплект поставки ПК, необходимо устанавливать в месте, удобном для подключения к нему остального оборудования.

К пульту подключается оборудование, входящее в состав комплекса согласно монтажной схеме. Питание ППО может осуществляться от блоков питания типа PS2… (через жгут соединительный) или от AC/DC адаптера 12В 0.5A подключаемого к гнезду расположенного на задней стенке ППО. Примеры монтажной схемы на рис. 2

Рекомендации по установке и монтажу остальных блоков комплекса см. в РЭ этих блоков.

9.2 Демонтаж блоков комплекса.

Перед началом демонтажа любого из блоков комплекса необходимо вынуть вилку блока питания из розетки. Отключить соединительные провода от клемм демонтируемого блока и изолировать оголенные концы проводов. Снять демонтируемый блок с его посадочного места.

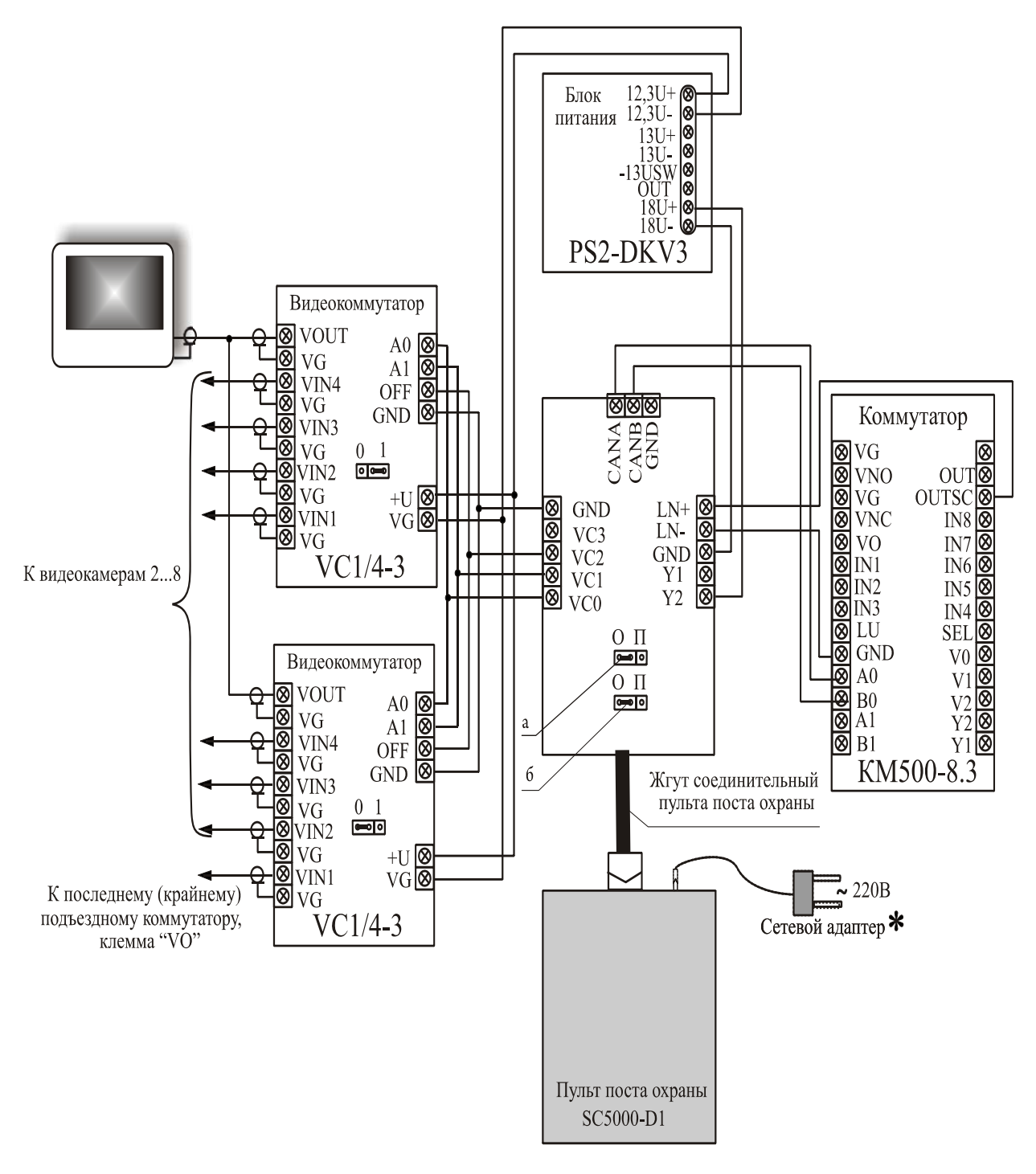

Примечание.

1. Возможно питание пульта поста охраны не от блока питания, а от сетевого адаптера

2. В том случае, когда ППО является оконечным устройством в топологии сети домофонного комплекса, джамперы а и б жгута соединительного устанавливаются в положение "О", как показано на рис.2. Во всех остальных случаях они находятся в положении "П". Это заводская установка.

Рис.2: Схема подключения SC5000-D1 в составе домофонного комплекса.

### **10. ПОДГОТОВКА К РАБОТЕ**

### **10.1 Проверка монтажа и включение пульта**

После установки блоков и монтажа соединительных проводов проверьте комплекс на отсутствие обрывов и замыканий между проводами, а также на правильность подключения проводов жгута соединительного к соответствующим контактам блоков.

Пуск пульта осуществляется подключением вилки его блока питания в розетку и переводом переключателя  $\Box$  на задней панели ППО в положении «II».

После включения питания на индикатор последовательно выводятся следующие заставки:

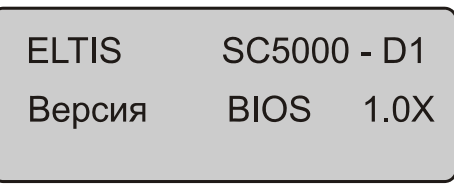

Где Х – номер версии BIOS. Затем:

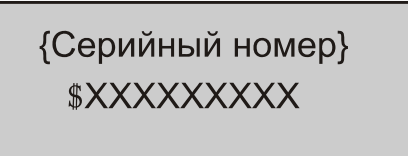

Где \$ - заглавная буква английского алфавита, ХХХХХХХХХ – 9-ти значный цифровой номер. После этого следует:

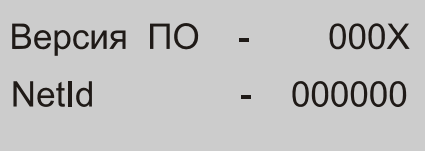

Где Х – номер версии ПО.

Затем на индикаторе появится заключительное сообщение:

ЗАВОДСКИЕ УСТ-КИ1

от ДД-ММ-ГГГГ

Отсутствие заставок свидетельствует о неисправности пульта и необходимости его ремонта. Необходимо выключить питание ППО и сообщить в сервис-центр или фирму изготовитель о возникшей неисправности. После вывода последней заставки пульт переходит в режим «отключен» - это такое состояние ППО, когда включено только его питание, без перехода в другие режимы пульта. Для дальнейшей работы необходимо войти в режим программирования или дежурный режим.

## **10.2 Программирование ППО.**

Программирование ППО включает в себя задание конфигурационных параметров, которые неограниченно долгое время сохраняются в энергонезависимой памяти.

Для входа в режим программирования необходимо:

 Если пульт находится в режиме «отключен», нажать кнопку «ПРОГР».

 $\star$  Если пульт находится в дежурном режиме, необходимо нажать кнопки «ОТКЛ,», «#» и «ПРОГР».

На экране ППО появится приглашение входа в режим программирования:

Администратор<br>Пароль - \*\*\*\*\*

Ввести пароль администратора (12345 по умолчанию). ППО перейдет в режим программирования на операцию установки даты и времени.

Если пароль администратора введен неправильно, на экране ППО появится сообщение:

Администратор<br>Нелегальный ввод

Затем ППО снова вернется к приглашению ввода пароля.

Если в режиме программирования в течение 90 сек. не производить никаких действий, пульт перейдёт в режим «отключен».

#### **Установка даты и времени (пункт меню 1.01).**

ППО автоматически переходит на данный пункт меню при успешном входе в режим программирования. Сообщение на экране:

1.01 Дата/Время<br>ГГГГ-ДД-ММ ЧЧ-мм

Где ГГГГ – год, ДД – день задается от 01 до 31, ММ – месяц задается от 01 до12, ЧЧ – часы от 00 до 23, мм – минуты от00 до 59.

С помощью цифровых клавиш ввести нужное значение даты и времени, Ввод начинается с установки десятка годов, затем единиц годов и т.д. со сдвигом вправо. При этом на экране пульта доступный для редактирования параметр подчеркивается. Например, индикация ГГГГ-ДД-ММ ЧЧ-мм говорит о том, что в данный момент для редактирования доступны десятки часов. Если в процессе установки даты и времени пользователь ввел ошибочное значение параметра, необходимо нажать клавишу «#». Значение неправильного параметра аннулируется, а сама установка возвращается в исходное состояние на момент начала программирования.

Для подтверждения введенных значений нажать клавишу «\*». В случае ввода корректных данных ППО перейдет к следующему пункту меню программирования, в противном случае на индикаторе пульта появится сообщение:

1.01 Дата/Время

Нелегальный ввод

#### **Установка времени режима работы «День» «Ночь» (пункт меню 1.02)**

Сообщение на экране:

Где Ч1Ч1:М1М1 – время начала режима работы «День», Ч2Ч2:М2М2 – время начала режима работы «Ночь». ЧЧ – часы от 00 до 23, мм – минуты от00 до 59.

С помощью цифровых клавиш ввести нужное времени, Ввод начинается с установки десятка Ч1, затем единиц Ч1 и т.д. со сдвигом вправо. При этом на экране пульта доступный для редактирования параметр подчеркивается. Если в процессе установки времени пользователь ввел ошибочное значение параметра, необходимо нажать клавишу «#». Значение неправильного параметра аннулируется, а сама установка возвращается в исходное состояние на момент начала программирования.

Для подтверждения введенных значений нажать клавишу «\*». В случае ввода корректных данных ППО перейдет к следующему пункту меню программирования, в противном случае на индикаторе пульта появится сообщение

> 1.02 День, Ночь Нелегальный ввод

**Установка громкости подтверждения нажатия клавиш и системных звуков (пункт меню 2.01)** 

Сообщение на экране:

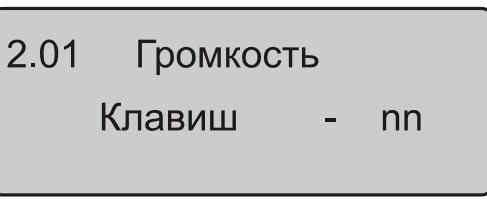

Где nn – уровень громкости в диапазоне от 0 до 15.

С помощью цифровых клавиш ввести значение громкости из указанного диапазона и нажать клавишу «\*».

В случае ввода корректных данных ППО перейдет к следующему пункту меню программирования, в противном случае на индикаторе пульта появится сообщение

2.01 Громкость

Нелегальный ввод

**Установка громкости вызова (пункт меню 2.02)**  Сообщение на экране:

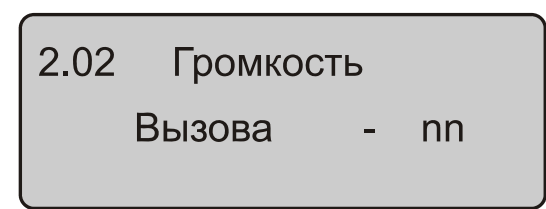

Где nn – уровень громкости в диапазоне от 0 до 15.

С помощью цифровых клавиш ввести значение громкости из указанного диапазона и нажать клавишу «\*».

В случае ввода корректных данных ППО перейдет к следующему пункту меню программирования, в противном случае на индикаторе пульта появится сообщение

> $2.02$ Громкость

> > Нелегальный ввод

**Установка мелодии вызова посетителя (пункт меню 2.03)** 

Сообщение на экране:

2.03 Мел. Вызова ab - cd - ef - gh - ij

Где a…j – цифровые параметры, определяющие характер мелодии вызова посетителя. Находятся в диапазоне от 0 до9.

С помощью цифровых клавиш ввести нужное значение параметров. Ввод начинается с установки значения a, затем значения b и т.д. со сдвигом вправо до j. При этом на экране пульта доступный для редактирования параметр подчеркивается. Если в процессе установки времени пользователь ввел ошибочное значение параметра, необходимо нажать клавишу «#». Значение неправильного параметра аннулируется, а сама установка возвращается в исходное состояние на момент начала программирования – редактирование параметра а.

Для подтверждения и сохранения введенных значений нажать клавишу «\*». ППО перейдет к следующему пункту меню программирования

**Установка мелодии вызова абонента (пункт меню 2.04)**  Сообщение на экране:

Где a…j – цифровые параметры, определяющие характер мелодии вызова абонента. Находятся в диапазоне от 0 до9.

С помощью цифровых клавиш ввести нужное значение параметров. Ввод начинается с установки значения a, затем значения b и т.д. со сдвигом вправо до j. При этом на экране пульта доступный для редактирования параметр подчеркивается. Если в процессе установки времени пользователь ввел ошибочное значение параметра, необходимо нажать клавишу «#». Значение неправильного параметра аннулируется, а сама установка возвращается в исходное состояние на момент начала программирования – редактирование параметра а.

Для подтверждения и сохранения введенных значений нажать клавишу «\*». ППО перейдет к следующему пункту меню программирования

#### **Выбор активных камер (пункт меню 2.05)**

Сообщение на экране:

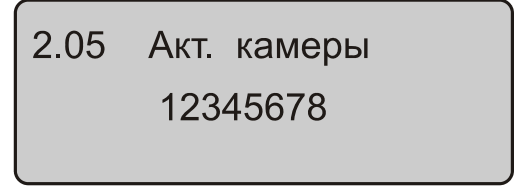

Где 1…8 – активные камеры, подключенные к ППО

Для выбора активной камеры необходимо в соответствующей позиции курсора нажать клавишу «\*», для того чтобы камера была не активна нужно нажать клавишу «#». Затем курсор переходит к следующей камере. Начало выбора начинается с первой камеры. На слайде, приведенном ниже, показан пример установки активных камер 1,3,5,7.

Для подтверждения и сохранения введенных значений нажать клавишу «\*». ППО перейдет к следующему пункту меню программирования

### **Установка времени отображения активных камер при их автоматической смене (пункт меню 2.06)**

Сообщение на экране:

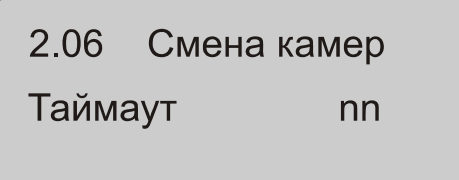

С помощью цифровых клавиш задать время nn в сек. от 1 до 99. Для подтверждения введенного значений нажать клавишу «\*». Переход к следующему пункту меню программирования осуществляется повторным нажатием клавиши «\*».

### **Установка времени отображения камеры при выборе ее оператором (пункт меню 2.07)**

Сообщение на экране:

2.07 Выбор камер<br>Таймаут пп

С помощью цифровых клавиш задать время nn в сек. от 1 до 99. Для подтверждения введенного значений нажать клавишу «\*». Переход к следующему пункту меню программирования осуществляется повторным нажатием клавиши «\*».

### **Установка пароля администратора**

Сообщение на экране:

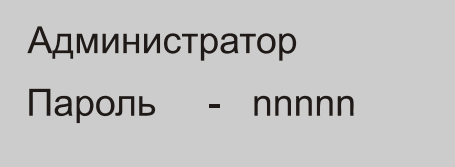

Где nnnnn цифровое значение пароля в диапазоне от 00000 до 99999. Значение по умолчанию -12345.

С помощью цифровых клавиш ввести нужное значение пароля. Ввод начинается с установки значения старшего разряда пароля, затем младшего и т.д. со сдвигом вправо до установки разряда единиц. При этом на экране пульта доступный для редактирования параметр подчеркивается. Если в процессе установки времени пользователь ввел ошибочное значение параметра, необходимо нажать клавишу «#». Значение неправильного параметра аннулируется, а сама установка возвращается в исходное состояние на момент начала программирования.

Для подтверждения и сохранения введенных значений нажать клавишу «\*». Появится сообщение:

Администратор

Оставить?

Нажать клавишу «#». Новое значение пароля администратора будет сохранено. Переход к следующему пункту меню программирования осуществляется нажатием клавиши «ВНИЗ/-».

*Внимание!* **Следует с особым вниманием относиться к изменению пароля администратора, т. к. в том случае, если он будет забыт, вход в режим программирования ППО будет недоступен. В этом случае для восстановления доступа в режим программирования потребуется перезарузка программы в ППО, для того, чтобы восстановить заводской пароль администратора – 12345.** 

**Установка пароля первого оператора**

Сообщение на экране:

-Оператор раз-Пароль - nnnnn

Где nnnnn цифровое значение пароля оператора раз в диапазоне от 00000 до 99999. Значение по умолчанию -12345.

С помощью цифровых клавиш ввести нужное значение пароля. Ввод начинается с установки значения старшего разряда пароля, затем младшего и т.д. со сдвигом вправо до установки разряда единиц. При этом на экране пульта доступный для редактирования параметр подчеркивается. Если в процессе установки времени пользователь ввел ошибочное значение параметра, необходимо нажать клавишу «#». Значение неправильного параметра аннулируется, а сама установка возвращается в исходное состояние на момент начала программирования.

Для подтверждения и сохранения введенных значений нажать клавишу «\*». Появится сообщение:

> -Оператор раз-Оставить?

Нажать клавишу «#». Новое значение пароля первого оператора будет сохранено. Переход к следующему пункту меню программирования осуществляется нажатием клавиши «ВНИЗ/-».

#### **Установка пароля второго оператора**

Сообщение на экране:

-Оператор два-<br>Пароль - nnnnn

Где nnnnn цифровое значение пароля второго оператора в диапазоне от 00000 до 99999. Значение по умолчанию -12345.

С помощью цифровых клавиш ввести нужное значение пароля. Ввод начинается с установки значения старшего разряда пароля, затем младшего и т.д. со сдвигом вправо до установки разряда единиц. При этом на экране пульта доступный для редактирования параметр подчеркивается. Если в процессе установки времени пользователь ввел ошибочное значение параметра, необходимо нажать клавишу «#». Значение неправильного параметра аннулируется, а сама установка возвращается в исходное состояние на момент начала программирования.

Для подтверждения и сохранения введенных значений нажать клавишу «\*». Появится сообщение:

> -Оператор два-Оставить?

Нажать клавишу «#». Новое значение пароля второго оператора будет сохранено. Переход к следующему пункту меню программирования осуществляется нажатием клавиши «ВНИЗ/-».

### **Установка пароля третьего оператора**

Сообщение на экране:

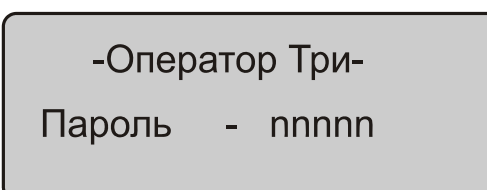

Где nnnnn цифровое значение пароля третьего оператора в диапазоне от 00000 до 99999. Значение по умолчанию -12345.

С помощью цифровых клавиш ввести нужное значение пароля. Ввод начинается с установки значения старшего разряда пароля, затем младшего и т.д. со сдвигом вправо до установки разряда единиц. При этом на экране пульта доступный для редактирования параметр подчеркивается. Если в процессе установки времени пользователь ввел ошибочное значение параметра, необходимо нажать клавишу «#». Значение неправильного параметра аннулируется, а сама установка возвращается в исходное состояние на момент начала программирования.

Для подтверждения и сохранения введенных значений нажать клавишу «\*». Появится сообщение:

-Оператор Три-<br>Пароль - nnnnn

Нажать клавишу «#». Новое значение пароля третьего оператора будет сохранено. Переход к следующему пункту меню программирования осуществляется нажатием клавиши «ВНИЗ/-».

#### **Установка пароля четвертого оператора**

Сообщение на экране:

-Оператор Четыре-<br>Пароль - nnnnn

Где nnnnn цифровое значение пароля четвертого оператора в диапазоне от 00000 до 99999. Значение по умолчанию -12345.

С помощью цифровых клавиш ввести нужное значение пароля. Ввод начинается с установки значения старшего разряда пароля, затем младшего и т.д. со сдвигом вправо до установки разряда единиц. При этом на экране пульта доступный для редактирования параметр подчеркивается. Если в процессе установки времени пользователь ввел ошибочное значение параметра, необходимо нажать клавишу «#». Значение неправильного параметра аннулируется, а сама установка возвращается в исходное состояние на момент начала программирования.

Для подтверждения и сохранения введенных значений нажать клавишу «\*». Появится сообщение:

-Оператор Четыре-

Оставить?

Нажать клавишу «#». Новое значение пароля четвертого оператора будет сохранено. Это последний пункт меню режима программирования. Это последний пункт меню режима программирования. Для выхода из режима программирования необходимо нажать клавишу «Откл». ППО перейдет в режим «отключено».

Примечание. Для сканирования (перехода) по пунктам меню программирования используются клавиши «ВВРЕХ/+» и «ВНИЗ/-».

Клавиша «ВВРЕХ/+» производит переход от старших пунктов меню к младшим, При переходе к первому пункту (1.01) нажатие клавиши «ВВРЕХ/+» приводит к переходу ППО из режима программирования в режим «отключено».

Клавиша «ВНИЗ/-» производит переход от младших пунктов меню к старшим, При переходе к последнему пункту меню (Оператор Четыре) нажатие клавиши «ВНИЗ/-» переводит ППО к первому пункту (1.01) режима программирования, т.е. сканирование с помощью клавиши «ВНИЗ/-» происходит по кольцу в отличие от клавиши «ВВРЕХ/+».

### **11.ПОРЯДОК РАБОТЫ**

Включить ППО. На индикатор изделия последовательно выводятся

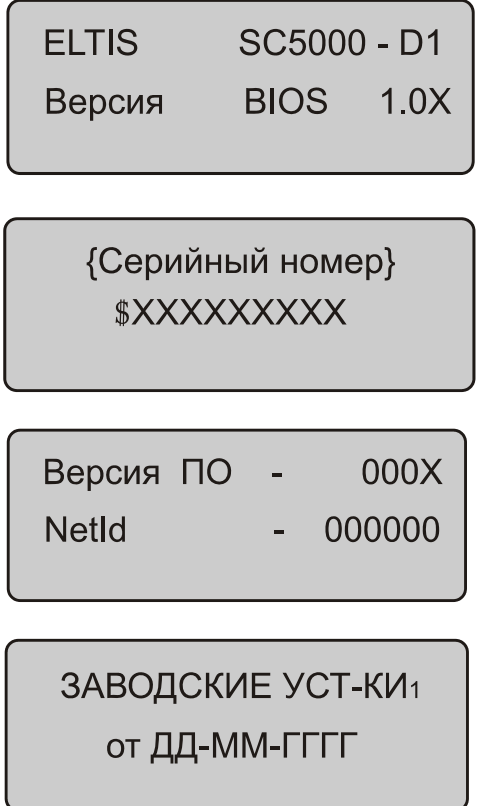

После этого при условии предварительного программирования ППО с учетом параметров домофонного комплекса, войти в дежурный режим. Для этого с помощью кнопок «ВНИЗ/-», «ВВЕРХ/+», выбрать требуемый номер оператора и ввести его пароль. Индикация на экране ППО после входа в дежурный режим:

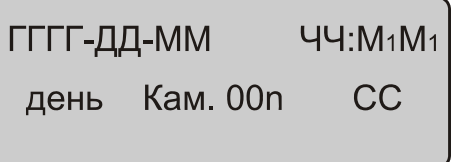

Где:

ГГ-ДД-ММ ЧЧ:М1М1 – год, день, месяц, часы и минуты устанавливаются в режиме программирования пункт меню 1.01;

день (ночь) – установка режима «День» «Ночь», производится в режиме программирования пункт меню 1.02;

Кам. 00n – активные камеры (n от 1 до 8), устанавливаются в режиме программирования пункт меню 2.05;

СС - установка времени отображения активных камер при их автоматической смене, производится в режиме программирования пункт меню 2.06.

В дежурном режиме ППО осуществляет:

- прием вызова от посетителей

- вызов посетителя с пульта охраны
- прием вызова от абонентов
- вызов квартиры с пульта охраны

- поочередное переключение разрешенных видеокамер (сканирование).

#### **11.1 Вызов ППО с блока вызова**

При нажатии на БВ посетителем кнопки вызова консьержа, одновременно со звуковой сигнализацией на дисплей блока вызова выводится информация:

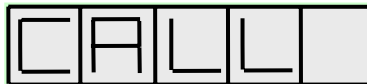

ППО на данный вызов реагирует появлением мелодии вызова посетителя, которая задается в режиме редактирования пункт меню 2.02. На экран монитора ППО выводится изображение с видеокамеры вызывающего БВ. Одновременно с этим на дисплей пульта охраны в мигающем режиме выводится следующая информация:

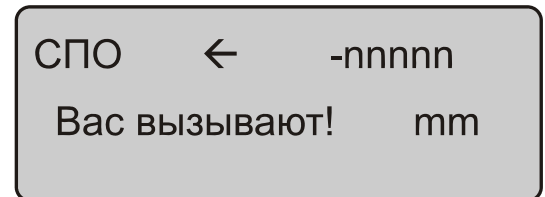

Где:

nn – сетевой номер БВ, с которого вызывается консьерж.

 mm – время, отведенное консьержу на поднятие трубки. Составляет 30сек и ежесекундно уменьшается на 1. Когда на экране ППО этот параметр будет равен 00 – время ожидания вызова истекло, и пульт охраны перейдет в дежурный режим.

При снятии трубки ППО, когда nn≠ 00, осуществляется коммутация посетитель – ППО, мелодия вызова прекращается, а на индикатор пульта охраны выводится следующая информация:

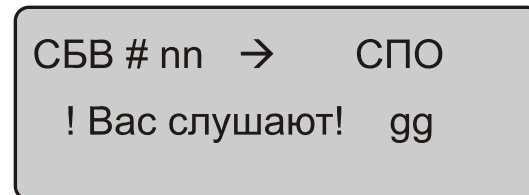

Где:

nn – сетевой номер БВ, с которого вызывается консьерж.

 gg – время, отведенное консьержу на разговор с посетителем. Составляет 40сек и ежесекундно уменьшается на 1. Когда на экране ППО этот параметр будет равен 00 – время разговора вызова истекло, и пульт охраны перейдет в дежурный режим.

При поднятии трубки ППО, также меняется изображение на индикаторе БВ:

Во время разговора с посетителем, возможно:

1.Прекратить связь, положив трубку. ППО должен перейти в дежурный режим.

2. Открыть входную дверь. Для этого необходимо нажать клавишу «Открыть». Зазвучит мелодия открывания двери, а индикатор ППО на время открытия дверей представит следующую информацию:

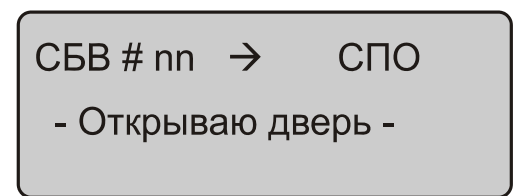

На индикаторе БВ в это время появляется слайд

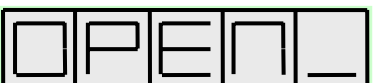

После того, как дверь будет открыта, а трубка ППО положена, пульт охраны переходит в дежурный режим.

#### **11.2 Вызов посетителя с ППО**

Для вызова посетителя (БВ) на ППО требуется нажать кнопку *«ПОСЕТИТЕЛЬ»*, при этом на индикатор пульта охраны выводится следующая информация:

ГГГГ-ДД-ММ ЧЧ:M<sub>1</sub>M<sub>1</sub><br>Вызвать - CБВ#nn

Где

ГГ-ДД-ММ ЧЧ:М1М1 – год, день, месяц, часы и минуты устанавливаются в режиме программирования пункт меню 1.01;

: nn – сетевой номер БВ, которого будет вызывать ППО.

Если номер СБВ не совпадает с требуемым, его следует отредактировать и нажать кнопку «*\**» или кнопку *«ПОСЕТИТЕЛЬ»,* если номер БВ не изменяется. В случае отсутствия в СДК блока вызова с таким номером, на индикаторе появляется:

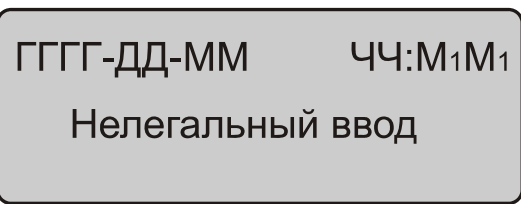

При правильном наборе сетевого номера СБВ (данный блок вызова присутствует в СДК), по нажатию кнопки «*\**» индикатор ППО показывает кратковременную индикацию:

 $CBB \# nn \leftarrow$ C<sub>D</sub>O -[коммутирую]-

Затем в мигающем режиме выводится следующая информация:

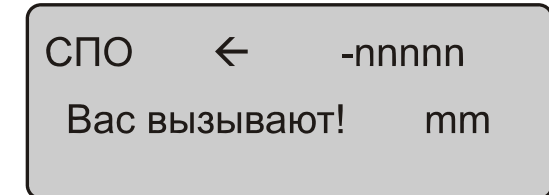

Где:

nn – сетевой номер БВ, который вызывает консьерж.

 mm – время, отведенное консьержу на поднятие трубки. Составляет 30сек и ежесекундно уменьшается на 1. Когда на экране ППО этот параметр будет равен 00 – время ожидания вызова истекает, и пульт охраны перейдет в дежурный режим.

На вызываемом БВ, одновременно со звуковой сигнализацией на его дисплей выводится информация:

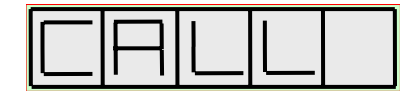

ППО на данный вызов реагирует появлением мелодии, которая задается в режиме редактирования пункт меню 2.03. На экран монитора ППО выводится изображение с видеокамеры вызываемого БВ. При снятии трубки ППО, когда mm≠ 00, осуществляется коммутация ППО-посетитель, мелодия вызова прекращается, а на индикатор пульта охраны выводится в мигающем режиме следующая:

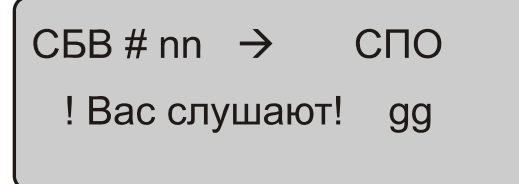

Где:

 nn – сетевой номер БВ, который вызывает консьерж, gg – время, отведенное консьержу на разговор с посетителем. Составляет 60сек и ежесекундно уменьшается на 1.

Когда на экране ППО этот параметр будет равен 00 – время разговора истекло, и пульт охраны перейдет в дежурный режим.

При поднятии трубки ППО, также меняется изображение на индикаторе БВ:

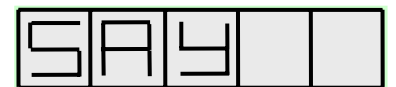

Во время разговора с посетителем, возможно:

1.Прекратить связь, положив трубку. ППО должен перейти в дежурный режим.

2. Открыть входную дверь. Для этого необходимо нажать клавишу «Открыть». Зазвучит мелодия открывания двери, а индикатор ППО на время открытия дверей представит следующую информацию:

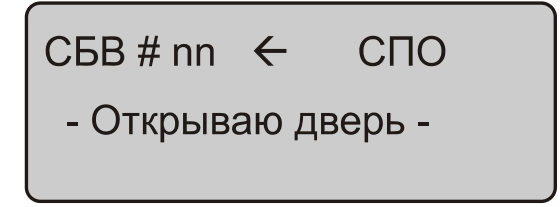

На индикаторе БВ в это время появляется слайд

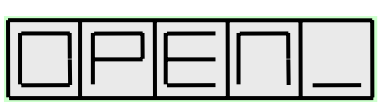

После того, как дверь будет открыта, а трубка ППО положена, пульт охраны переходит в дежурный режим.

#### **11.3 Вызов ППО из квартиры.**

При поступлении вызова из квартиры (в одной из квартир поднята трубка), в пульте звучит мелодия вызова абонента, которая задается в режиме редактирования пункт меню 2.03. Одновременно с этим на дисплей пульта охраны в мигающем режиме выводится следующая информация:

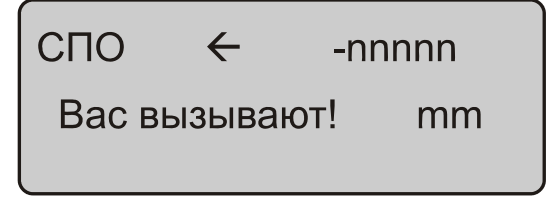

Где:

nnnn – код вызова абонента, может принимать значение от 0 до 99999.

 mm – время, отведенное консьержу на поднятие трубки. Составляет 30сек и ежесекундно уменьшается на 1. Когда на экране ППО этот параметр будет равен 00 – время ожидания вызова истекло, и пульт охраны перейдет в дежурный режим.

Одновременно с цифровой индикацией формируется звуковой сигнал вызова, который прекращается после поднятия консьержем трубки. При снятии консьержем трубки пульт осуществляет коммутацию абонент – консьерж, на табло ППО появляется индикация:

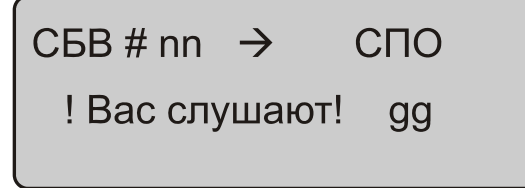

Где:

nnnn – код вызова абонента.

 gg – время, отведенное консьержу на разговор с абонентом. Составляет 40сек и ежесекундно уменьшается на 1. Когда на экране ППО этот параметр будет равен 00 – время разговора истекло, и пульт охраны перейдет в дежурный режим

Прекращение разговора возможно как по инициативе абонента, так и по инициативе консьержа.

#### **11.4 Вызов квартиры с ППО.**

Для вызова квартиры консьержем, на пульте необходимо нажать кнопку *«КВАРТИРА»,* при этом на дисплей пульта охраны выводится следующая информация:

$$
\begin{array}{c}\n\hline\n\hline\n\text{TTTT-AA-MM} & 44: M_1M_1 \\
\text{Bbi} & \text{--} & \text{--} & \text{--} \\
\hline\n\end{array}
$$

Где:

ГГ-ДД-ММ ЧЧ:М1М1 – год, день, месяц, часы и минуты устанавливаются в режиме программирования пункт меню 1.01;

nn-nnn – код вызова абонента, может принимать значение от 0 до 9999.

Ввод нового кода вызываемой квартиры или его корректировка производятся с помощью цифровых кнопок и нажатия кнопки «*\**» для подтверждения вызова. Если код вызова квартиры не меняется, для вызова абонента достаточно просто нажать кнопку *«КВАРТИРА».* При вызове абонента с несуществующим кодом, на экране появляется сообщение:

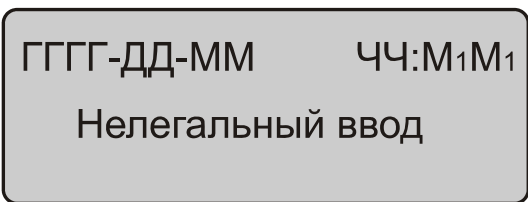

Если код вызова квартиры набран правильно, то после нажатия на ППО кнопки «*\**», на трубку абонента будет поступать звуковой сигнал вызова, а на дисплее ППО отобразиться информация

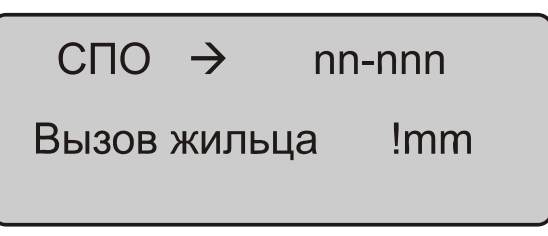

Где mm – время, отведенное абоненту на поднятие трубки. Составляет 40сек и ежесекундно уменьшается на 1. Когда на экране ППО этот параметр будет равен 00 – время ожидания вызова истекло, и пульт охраны перейдет в дежурный режим.

Когда абонент поднимает свою трубку до истечения времени mm, в ППО формируется звуковой сигнал вызова, а на индикаторе ППО появляется сообщение:

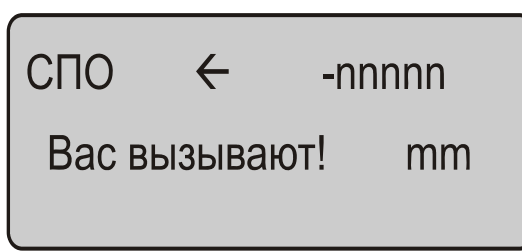

Где gg – время, отведенное консьержу на поднятие трубки. Составляет 30сек и ежесекундно уменьшается на 1.

Когда консьерж поднимает свою трубку до истечения времени gg, в ППО звуковой сигнал вызова пропадает, а на индикаторе ППО появляется сообщение:

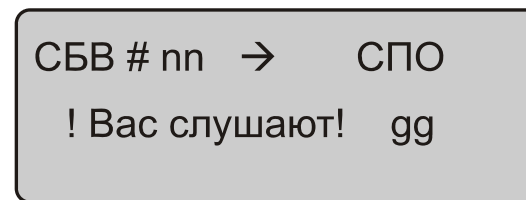

Где: nnnnn – код вызова абонента. ff – время, отведенное консьержу на разговор с абонентом. Составляет 60сек и ежесекундно уменьшается на 1.

Когда на экране ППО этот параметр будет равен 00 – время разговора истекло, и пульт охраны перейдет в дежурный режим.

Прекращение разговора возможно как по инициативе абонента, так и по инициативе консьержа. После разговора консьержа с абонентом, ППО переходит в дежурный режим, если кто либо из них положил трубку.

#### **11.3 Переключение разрешенных видеокамер.**

Возможны два режима переключения (сканирования) в дежурном режиме: автоматический и ручной. Автоматическое сканирование активных видеокамер начинается сразу после перехода ППО в дежурный режим. Ниже представлен слайд индикатора в дежурном режиме, на примере которого будет рассмотрена операция сканирования:

$$
2015-30-01 \t\t 10:56
$$
\n
$$
100 + 100 = 100
$$
\n
$$
100 = 100
$$
\n
$$
100 = 100
$$
\n
$$
100 = 100
$$
\n
$$
100 = 100
$$
\n
$$
100 = 100
$$
\n
$$
100 = 100
$$
\n
$$
100 = 100
$$
\n
$$
100 = 100
$$
\n
$$
100 = 100
$$
\n
$$
100 = 100
$$
\n
$$
100 = 100
$$
\n
$$
100 = 100
$$
\n
$$
100 = 100
$$
\n
$$
100 = 100
$$
\n
$$
100 = 100
$$
\n
$$
100 = 100
$$
\n
$$
100 = 100
$$
\n
$$
100 = 100
$$
\n
$$
100 = 100
$$
\n
$$
100 = 100
$$
\n
$$
100 = 100
$$
\n
$$
100 = 100
$$
\n
$$
100 = 100
$$
\n
$$
100 = 100
$$
\n
$$
100 = 100
$$
\n
$$
100 = 100
$$
\n
$$
100 = 100
$$
\n
$$
100 = 100
$$
\n
$$
100 = 100
$$
\n
$$
100 = 100
$$
\n
$$
100 = 100
$$
\n
$$
100 = 100
$$
\n
$$
100 = 100
$$
\n
$$
100 = 100
$$
\n
$$
100 = 100
$$
\n
$$
100 = 100
$$
\n
$$
100 = 100
$$
\n
$$
100 = 100
$$
\n
$$
100 = 100
$$
\n
$$
100 =
$$

Как видно из представленного рисунка, разрешены для сканирования камеры 1,4,5 и 8, камеры 2,3 и 7 запрещены. Такая конфигурация задается в режиме программирования – подпункт меню 2.05. Параметр 60 – это время отображения активных камер при их автоматической смене, задаётся в режиме программирования подпункт 2.06.

Сканирование разрешенных камер начинается с младшего разрешенного номера. Время отображения инкрементируется с интервалом 1сек. и отображается на экране. Когда оно достигнет значения 00сек., ППО переключится на следующую камеру, в нашем случае 4 и т.д. После 8-й камеры произойдет переход на первую камеру, т.е. сканирование происходит в циклическом, кольцевом режиме. Номер активной камеры на текущий момент подчеркнут снизу.

При ручном переключении камер оператор должен в дежурном режиме на цифровой клавиатуре ППО нажать тот номер активной камеры, изображение с которой он хочет посмотреть. Будет произведено переключение на указанную камеру, её номер на индикаторе будет подчеркнут, а время отображения при ручном переключении задается в режиме программирования подпункт 2.07. Если это время закончилось, ППО переходит в автоматический режим и переключается на следующую по номеру активную камеру.

Нажатие на клавиатуре номера пассивной камеры, например 7, не влияет на режим переключения.

### **11.4 Работа ППО в ночном режиме<sup>1</sup>.**

Возможно два режима работы ППО – дневной и ночной. Параметры этих режимов задаются при программировании пульта охраны подпункт меню 1.02.

 <sup>1</sup> Работа ППО <sup>с</sup> абонентом <sup>в</sup> ночном режиме возможна только <sup>в</sup> том случае, если <sup>у</sup> абонента отключена индивидуальная установка дневного/ночного режима.

Если ППО находится в состоянии «день», вызов абонента посетителем происходит напрямую, минуя пульт поста охраны. Состояние пульта не меняется, Например, если он находился в дежурном режиме, так и останется.

Если ППО находится в состоянии «ночь» ( пример индикации дисплея пульта показан на рисунке, представленном в предыдущем разделе), вызов абонента посетителем будет сопровождаться мелодией вызова, которая задается в режиме редактирования пункт меню 2.03 и появлением на индикаторе ППО следующей информации:

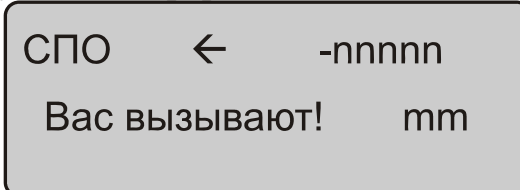

Где:

 mm – сетевой номер блока вызова, к которому подключена трубка абонента,

ппппп – код вызова абонента, может принимать значение от 0 до 99999.

gg – время, отведенное консьержу на поднятие трубки. Составляет 30сек и ежесекундно уменьшается на 1. Когда на экране ППО этот параметр будет равен 00 – время ожидания вызова истекло, и пульт охраны перейдет в дежурный режим.

При снятии трубки ППО, когда nn≠ 00, осуществляется коммутация посетитель – ППО, мелодия вызова прекращается, а на индикатор пульта охраны выводится следующая информация:

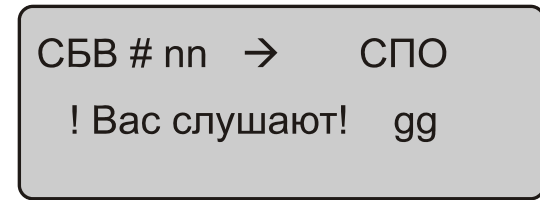

Где:

mm – сетевой номер блока вызова, к которому подключена трубка абонента,

nnnnn – код вызова абонента, может принимать значение от 0 до 99999.

ff – время, отведенное консьержу на разговор с посетителем. Составляет 60сек и ежесекундно уменьшается на 1. Когда на экране ППО этот параметр будет равен 00 – время разговора вызова истекло, и пульт охраны перейдет в дежурный режим.

В этом режиме, пока ff≠00, возможно соединение посетителя с абонентом, для чего во время разговора консьержа с посетителем необходимо нажать кнопку *«СОЕДИНИТЬ».* На индикаторе ППО появится сообщение:

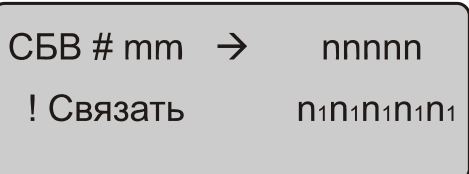

Если n<sub>1</sub>n<sub>1</sub>n<sub>1</sub>n<sub>1</sub> = nnnnn, необходимо нажать кнопку «\*», если нет – откорректировать с помощью цифровых кнопок значение ninininini до соблюдения равенства, а затем нажать кнопку «\*». На индикаторе ППО появятся кратковременные сообщения:

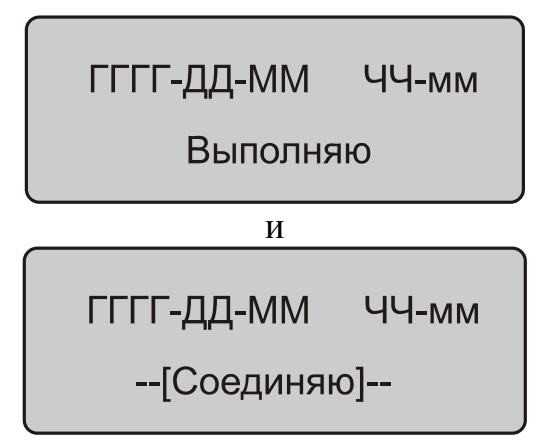

Затем ППО перейдёт в дежурный режим, а БВ будет вызывать квартиру в соответствии с набранным кодом вызова.